# JIRA 메모리 증대

이 문서는 JIRA 메모니 관리에 대한 정보를 제공한다.

### Step 1: 진단

- 1. JIRA 어플리케이션 사용 패턴 결정
- 2. 상단 설정 > 시스템 메뉴 선택.
- 3. Troubleshooting and support > system Info 선택
- 4. Java VM Memory Statistics의 하단에 Get more detailed memory information 메뉴 선택

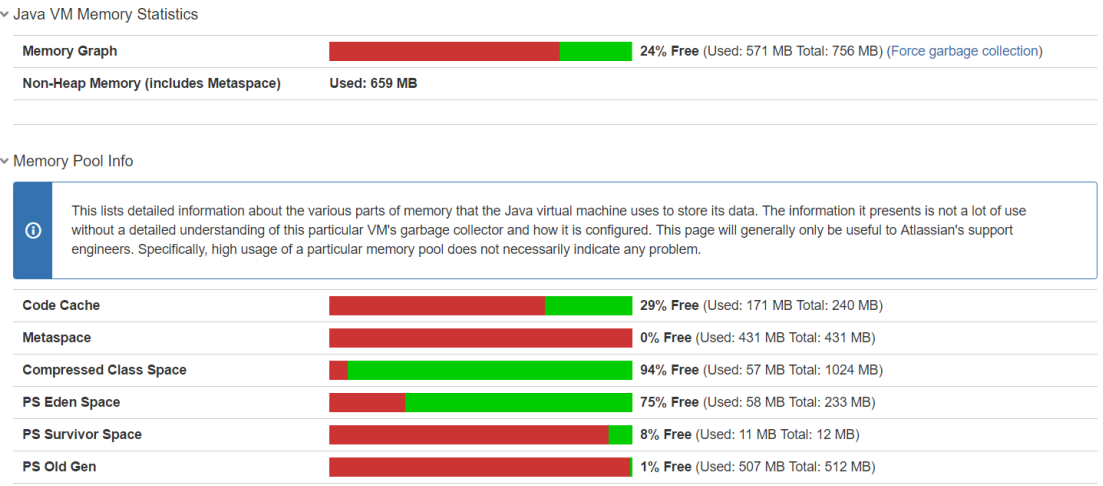

가이드

- 5000 issues 이하의 경우 768MB로 시작하는 것이 적절하다.
- 40000 issues 까지는 768MB에서 1GB로 설정

## Step 2: 메모리 증대

#### 리눅스

- 1. Tomcat이 설치된 경로의 bin 폴더에서 setenv.sh 파일을 오픈한다.
- 2. JVM\_MINIMUM\_MEMORY 부분과 JVM\_MAXIMUM\_MEMORY 부분을 찾는다.
- 3. 가이드에 따라 적절한 값을 입력한다.

#### 윈도우

- 1. Tomcat이 설치된 경로의 bin 폴더에서 setenv.bat 파일을 연다.
- 2. JVM\_MINIMUM\_MEMORY 부분과 JVM\_MAXIMUM\_MEMORY 부분을 찾는다.
- 3. 가이드에 따라 적절한 값을 입력한다.

### Step 3: 확인

JIRA 수행 재시작 후 atlassian-jira.log 파일 혹은 catalina.out 파일에서 JVM Input Arguments를 찾아서 확인한다.